## Q 断面ビューの FL ラインを印刷したい

## A [フロアの設定]で範囲を指定します

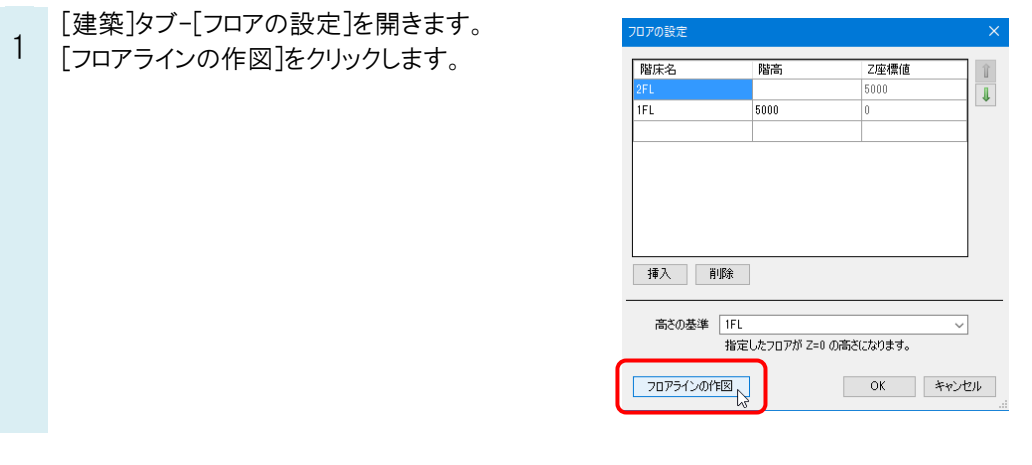

2 FL ラインを作成する範囲を対角 2 点で指定します。

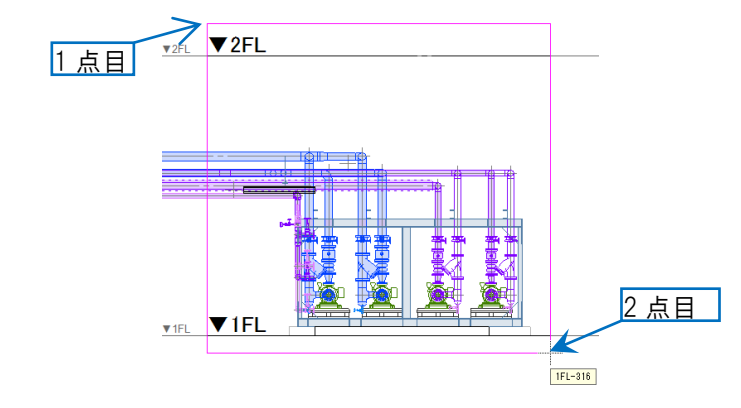

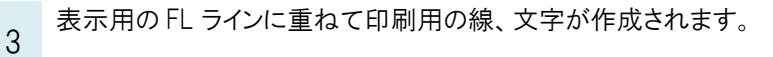

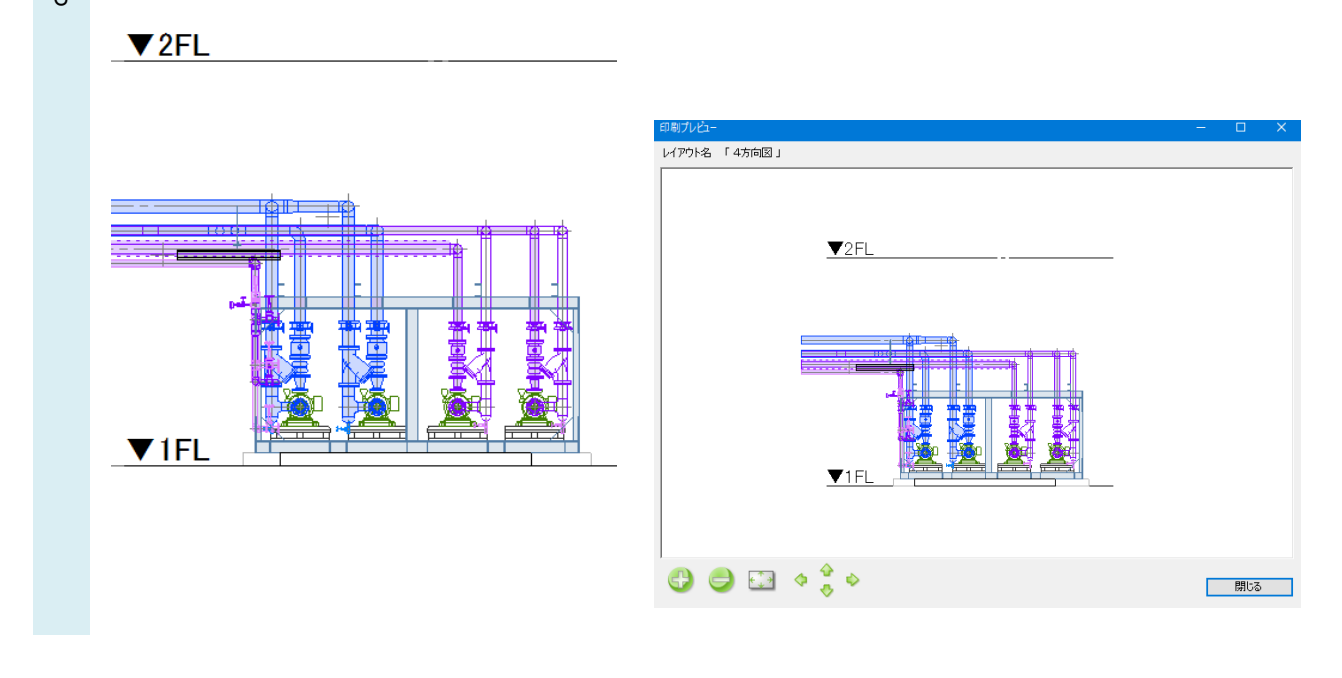